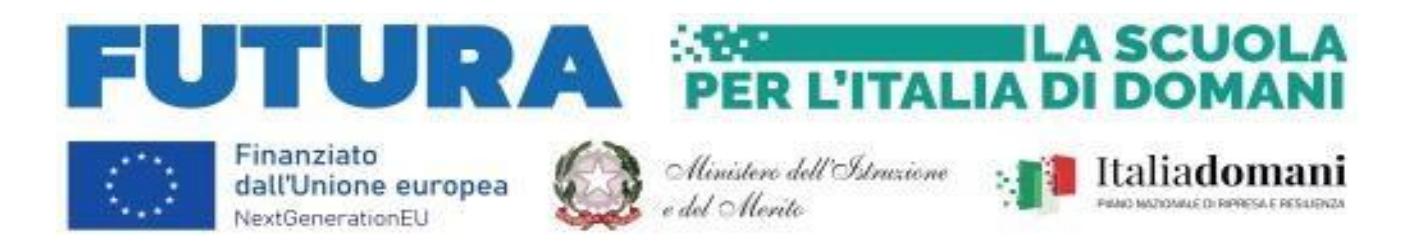

# **DIREZIONE DIDATTICA STATALE 2° CIRCOLO**

80047 SAN GIUSEPPE VESUVIANO (NA) – Via S. Leonardo, 2 - Tel. e Fax 081.827.19.88 cod. mecc. NAEE17800R – CF 92019830634 - Cod. Fatt. Ell. - UFL9ON e-mail[:naee17800r@istruzione.it](mailto:naee17800r@istruzione.it) pec: [naee17800r@pec.istruzione.it](mailto:naee17800r@pec.istruzione.it)

AMBITO NA 20

DIREZIONE DIDATTICA STATALE - "Il CIRCOLO"-S. GIUSEPPE VESUVIANO Prot. 0004762 del 20/10/2023 VII (Uscita)

**Al personale docente**

## **Oggetto: PNRR Animatore digitale: formazione del personale interno - Corso base di informatica 2022/2023**

Si comunica che è stato fissato un corso di formazione base di introduzione all'informatica per il personale docente interessato, **in presenza** presso il laboratorio di informatica della scuola. Il percorso formativo, organizzato dall'Animatore digitale, prof. Ciro Iovino, avrà una **durata complessiva di 24 ore.**

**Venerdì 27/10/2023 dalle ore 14:00 alle ore 17:00** 

**Mercoledì 8/11/2023 dalle ore 16:15 alle ore 19:00** 

**Lunedi 13/11/2023 dalle ore 16:15 alle ore 19:00** 

**Mercoledì 22/11/2023 dalle ore 16:15 alle ore 19:00**

**Lunedì 27/11/2023 dalle ore 16:15 alle ore 19:00**

**Mercoledì 6/12/2023 dalle ore 16:15 alle ore 19:00**

**Lunedì 11/12/2023 dalle ore 16:15 alle ore 19:00**

**Lunedì 18/12/2023 dalle ore 16:15 alle ore 19:00**

**Mercoledì 20/12/2023 dalle ore 16:15 alle ore 18:00**

**ID Percorso:** [166007](javascript:%20void(0);)

**Numero posti disponibili:** 90

**Livello di ingresso:** Novizio/base/conosce e utilizza in modo elementare

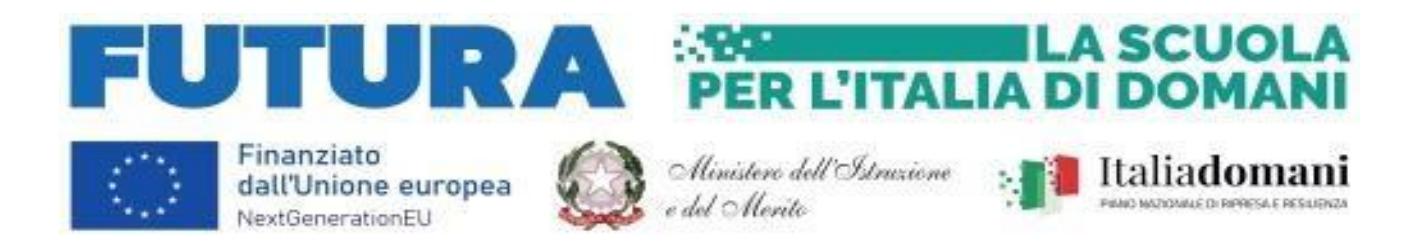

È possibile iscriversi al corso, **dal 19/10/2023 al 25/10/2023**, accedendo al sito di Scuola Futura <https://scuolafutura.pubblica.istruzione.it/> e seguendo le indicazioni riportate nella guida all'iscrizione pubblicata sul sito della scuola.

**È possibile iscriversi al corso accedendo al sito di Scuola Futura** e la procedura per l'iscrizione è la seguente:

- ✓ accedere al sito : ttps://scuolafutura.pubblica.istruzione.it/ cliccare il pulsante "**Accedi**" in alto a destra
- ✓ loggarsi utilizzando le proprie credenziali del SIDI o utilizzando lo SPID
- ✓ nella barra in alto a sfondo blu selezionare "**Tutti i percorsi**"
- ✓ cercare il corso digitando il nome del corso nel frame di sinistra **Corso base di informatica 2022/2023**
- ✓ cliccare sul link "**Candidati**"

Al termine del corso di formazione verrà rilasciato attestato di partecipazione dalla piattaforma scuola futura, a chi avrà seguito la maggior parte degli incontri.

In caso di modifica delle date del corso da parte del formatore sarà data tempestiva comunicazione al personale coinvolto.

> IL DIRIGENTE SCOLASTICO PROF.SSA ROSSELLA TEDESCO

ALLEGATI

1 ARGOMENTI CORSO DI FORMAZIONE

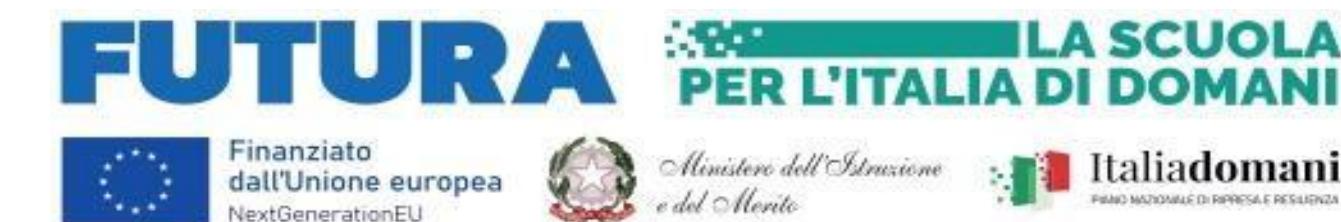

### **ARGOMENTI DEL CORSO DI FORMAZIONE**

Informazioni principali sul sistema operativo Windows, Microsoft Word, Microsoft Excel, G-Suite, Portale Argo, e conversione delle tipologie di file più diffusi in pdf.

#### **Informazioni principali sul SISTEMA OPERATIVO WINDOWS**

- $\Box$ Utilizzo corretto del mouse
- $\Box$ Creare un collegamento
- $\Box$ Metodo Copia/Incolla
- $\Box$ Modificare la barra delle applicazioni
- $\Box$ Cenni fondamentali sul Pannello di Controllo
- $\Box$ Modalità di visualizzazione dell'elenco file
- $\Box$ Copiare e spostare file e cartelle
- $\overline{\Box}$ Creare file e cartelle
- $\Box$ Rinominare file e cartelle
- $\Box$ Creare collegamenti a file e cartelle
- $\Box$ Eliminare e ripristinare file e cartelle
- Utilizzo del cestino  $\Box$
- $\Box$ Cercare un file
- $\Box$ Inserimento e rimozione di una unità di memoria
- $\Box$ Installare e disinstallare un'applicazione.

#### **Informazioni principali su Microsoft Word**

- $\Box$ Creare e modificare un documento
- $\Box$ Digitare un testo
- $\Box$ Copiare e spostare un testo
- $\Box$ Modificare le proprietà del testo
- $\Box$ Modificare l'allineamento del testo − Impostazioni della pagina
- $\Box$ Cosa sono i font e come si usano
- $\Box$ Dimensione, formati e colore del testo
- $\Box$ Strumenti di disegno
- $\Box$ Bordi e Sfondo
- $\Box$ Dividere il testo in colonne
- $\Box$ Intestazione, Piè di pagina, pagine numerate
- $\Box$ Stampa: anteprima e opzioni di stampa
- Creare e modificare una tabella $\Box$

#### **Informazioni principali su Microsoft Excel**

- $\Box$ Concetti essenziali di Excel
- $\Box$ Introduzione ai Fogli di calcolo
- $\Box$ Descrizione della finestra principale
- $\Box$ Salvataggio e apertura di un documento
- $\Box$ Immettere semplici dati nelle tabelle
- $\Box$ Tipi di dati: selezione dei tipi predefiniti
- $\Box$ Strumenti automatici per l'immissione di dati
- $\Box$ Modificare il colore del testo e dei bordi
- $\Box$ Altre opzioni di formattazione
- $\Box$ Menù di scelta rapida. Utilizzo del tasto destro del mouse
- $\Box$ Taglia, Copia, Incolla da altre applicazioni
- $\Box$ Come inserire una formula
- $\Box$ Come effettuare le principali operazioni di calcolo tramite le funzioni assegnate
- $\Box$ Panoramica delle formule predefinite
- $\Box$ Filtrare e ordinare i dati

#### **Presentazione sulla conversione delle tipologie di file più diffusi in pdf**

- $\Box$ Come trasformare diversi tipologie di file in pdf
- $\Box$ Unire o separare pdf
- $\Box$ Ridurre le dimensioni di un file pdf

#### **Presentazione sulle funzioni principali di G-Suite (Account, gmail, google moduli, google drive e**

#### **Meet)**

- $\Box$ Accedere con il proprio account su G-Suite
- $\Box$ Accedere alla posta elettronica
- $\Box$ Vedere e scaricare allegati su gmail
- $\Box$ Inviare mail con allegati
- Reindirizzare mail sul proprio account personale  $\Box$
- Accedere a google moduli  $\Box$
- Creare un questionario  $\Box$
- Vedere le risposte  $\Box$
- Creare verifiche  $\Box$
- Accedere a google drive  $\Box$
- Creare una cartella  $\Box$
- Caricare e scaricare documenti da google drive  $\Box$
- Condividere un documento  $\Box$
- Accedere a google meet  $\Box$
- Partecipare a una riunione $\Box$
- $\Box$ Creare una riunione
- $\Box$ Scrivere in chat durante la riunione
- $\Box$ Attivare o disattivare microfono e telecamera

# **Presentazione sulle funzioni principali del Portale Argo**

- $\Box$ Area Personale
- $\Box$ Scuola next